## **Informatie over videobellen via Minddistrict**

Met videobellen kun je op afstand een veilig gesprek voeren binnen het platform met je behandelaar. Je kunt met jouw behandelaar spreken vanuit je vertrouwde thuisomgeving.

Let op: videobellen werkt het beste op de browser Chrome. Videobellen is niet mogelijk met de browser Internet Explorer.

## **Met je mobiele telefoon videobellen**

Om te kunnen videobellen via Minddistrict moet je via een webbrowser op je mobiele telefoon inloggen in het Minddistrict platform. Zo kan je ook via je mobiele telefoon videobellen. Het is niet mogelijk om via de Minddistrict app te videobellen.

Wanneer je zichtbaar online bent (groene cirkel rondom je profiel foto) kun je bellen of gebeld worden.

**Start een gesprek**

Videobellen is onderdeel van de gesprekkenfunctionaliteit in het platform.

- 1. Klik op 'Contact' of klik op de gesprekswolkjes van degene met wie een videobelgesprek wilt voeren.
- 2. Je kunt een nieuw gesprek starten of een bestaand gesprek openen.
- 3. Klik op 'start videobelgesprek'
- 4. Sta toe dat de browser de camera en de microfoon gebruikt.

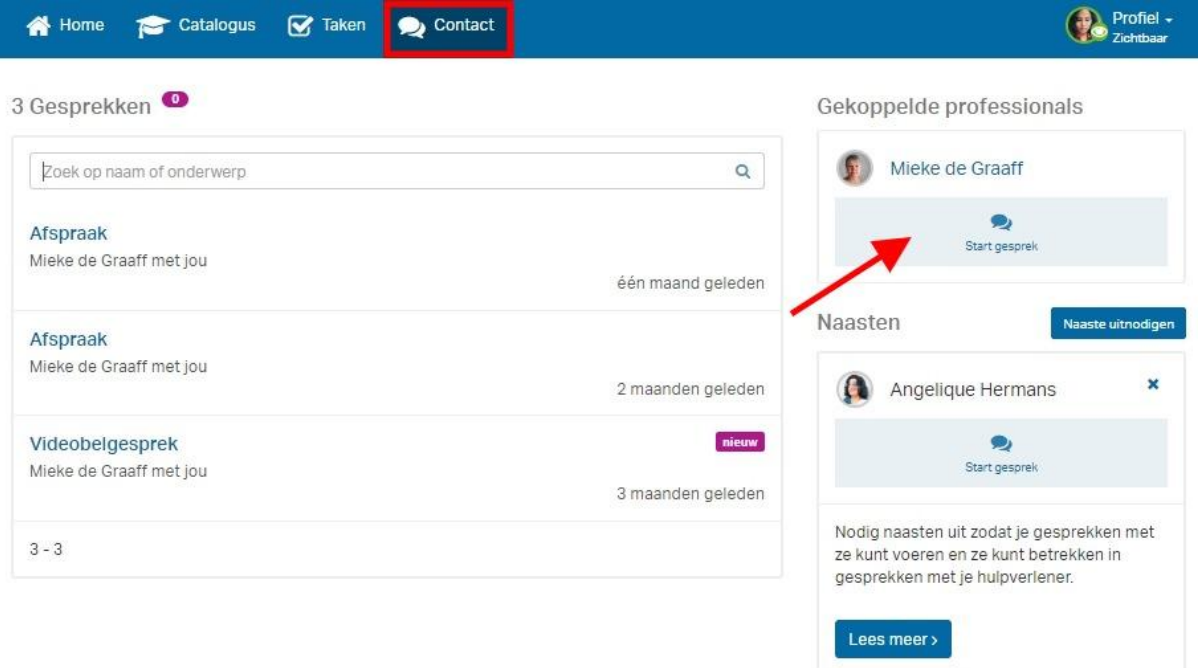

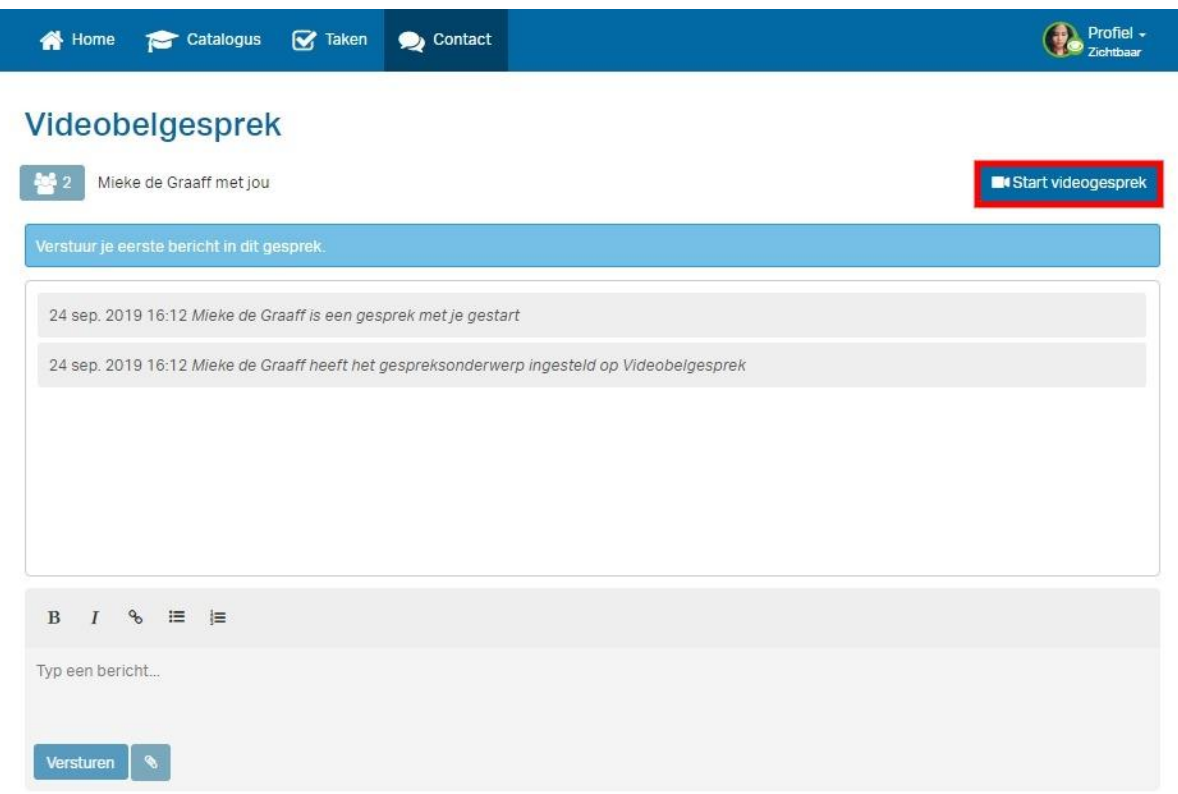

## **Ervaar je problemen bij het opstarten van een videogesprek, klik dan [hier](https://support.minddistrict.com/nl/support/solutions/articles/17000097587-oplossingen-bij-problemen-met-videobellen) voor oplossingen.**

Het videobelgesprek opent zich in een nieuw tabblad. Hierdoor heb je mogelijkheid om in het andere tabblad het Minddistrict platform gebruiken zonder dat het invloed heeft op het videobelgesprek. Je kunt naast het videobellen elkaar berichten blijven versturen.

## **Videobelfunctionaliteiten**

Het videobellen bevat een aantal functionaliteiten. In een videobelgesprek kun je:

- het scherm vergroten;
- je scherm delen;
- je mircofoon aan- of uitzetten;
- je camera aan- of uitzetten;
- het gesprek beëindigen
- meerdere deelnemers uitnodigen (degene die het gesprek is beheerder van het gesprek), tot maximaal 12.

Daarnaast kun je zien welke deelnemers er in het gesprek zitten en of zij hun microfoon aan of uit hebben. Er is een klok ingebouwd zodat je kunt zien hoe lang het gesprek duurt.

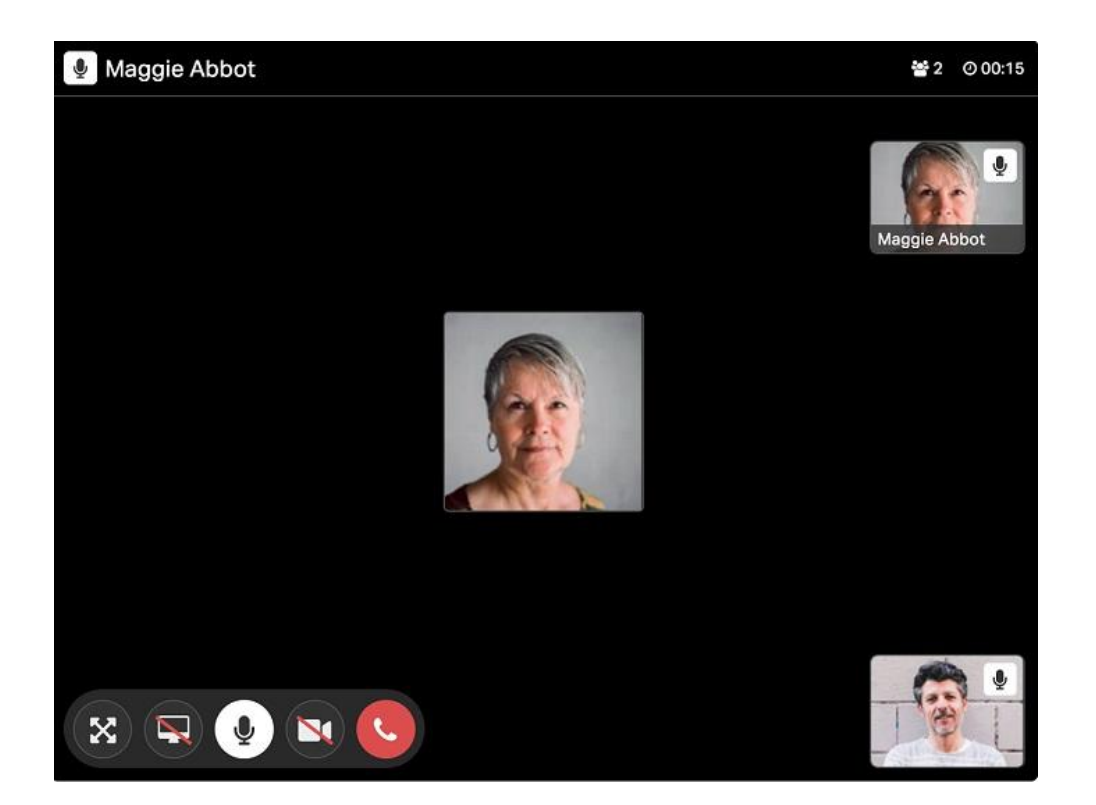